# **EXECUTE 19 THE LOS ANGELES COMPUTER SOCIETY NEWSLETTER**

#### **Volume 33 Issue 2**

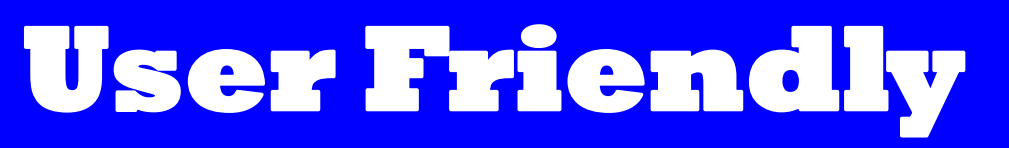

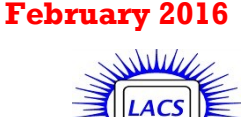

# **IN THIS ISSUE**

February General Meeting 1 January General Meeting Report 2 From Your Editor 3 Basic & Beyond SIG Report 5 A Twisted View 6 Internet Browser Tools 7 LACS Notices 8 Calendar 9 Members Helping Members 10 Officers, Directors & Leaders 11 Cloud Computing - An Ephemeral Concept 12 To SSD or Not to SSD? – That is the question 13 Musing of an Apple Tyro 15 Tips for Printing a PowerPoint Presentation 17 Organize Your Wardrobe 18 Laughing Out Loud 18 Membership Information 19 Map and Directions 20

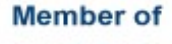

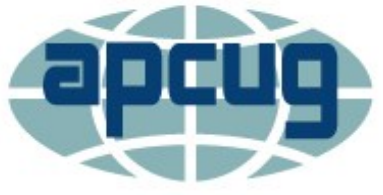

#### **An International Association of Technology** & Computer User Groups

[www.apcug2.org](http://www.apcug.org/) [www.facebook.com/APCUG](http://www.facebook.com/APCUG) [www.twitter.com/apcug](http://www.twitter.com/apcug) [www.youtube.com/apcugvideo](http://www.youtube.com/apcugvideos)

# **FEBRUARY GENERAL MEETING**

Speaker: **Professor William A. Selby** Geography and Earth Science, Santa Monica College **Climate Change and Human Population Growth**

A dvancing technologies allow us to gather<br>clear and convincing evidence of trends clear and convincing evidence of trends in climate change and population growth that are impacting Earth and its inhabitants. Using abundant and objective scientific evidence, it is obvious that human populations are growing and climate change is accelerating, creat-

ing greater impacts and a mounting list of

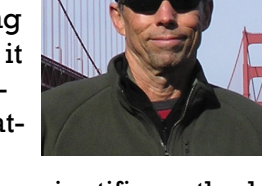

- challenges that we must confront. We use the scientific method
- to track some of the latest trends, and to consider what will happen next in a world that is changing faster by the day. Technolo-
- gies capable of sharing this data might help us to understand these problems. They may not be as complex as they seem, but represent serious threats to the quality of our living and working
- environments, and even our future survival on this planet. What
- actions can we take to turn ours into a more promising future?

**William Selby** began his teaching career in 1981. He taught geography and science to a variety of grade and age levels before taking his full-time position at SMC in 1985. In addition to teaching a wide range of earth science and geography courses at SMC, Professor Selby organizes and leads many field trips throughout the state and beyond. He is recognized as an accomplished speaker on a wide range of subjects in geography and earth science. He has been a guest lecturer at UCI and UCLA geography classes and has taught courses at UCI. His 500-page book, "Rediscovering the Golden State: California Geography", published by John Wiley and Sons, 2013 (3rd Ed), combines his academic expertise and his practical experiences within California's myriad landscapes. It's an invaluable guide to developments that are changing California in the twenty-first century.

# **Tuesday, February 9, 2016, 7 - 9 P.M. Fellowship Hall, 8065 Emerson Ave. Westchester, L.A. 90045**

An informal Computer Forum meets from **6:00 to 6:50 P.M.**  to answer individual questions.

# **JANUARY 12, 2016 GENERAL MEETING REPORT**

By **Leah Clark**, LACS Editor Speaker: **Mary Eshaghian-Wilner, Ph.D.**  Professor of Engineering Practice, USC **Integration of Wireless Body Networks: From Nano to Cloud**

D r. Wilner gave us a thorough introduction to body networks, nanotechnology (nano), and their legal aspects. Much of her talk was from her upcoming book, *From Nano to Cloud with Ethical and Legal Implications*, Hoboken, NJ: John Wiley & Sons, Inc., 2016. Go to [https://](https://www.lacspc.org/category/audio-files) [www.lacspc.org/category/audio-files](https://www.lacspc.org/category/audio-files) to listen to the podcast of this excellent presentation.

A **body network** is a wireless network of wearable, surgically implanted, or non-invasive devices that are used for monitoring, diagnosis, and treatment of disease.

**Wearable devices** are worn or kept on the body, and are easily added or removed. These include *Life Alert* which alerts paramedics when a button is pushed, an insulin pump which can regulate insulin levels and give corrective injections when appropriate, *Apple Watch,* a smart cell phone, *Google Glass* and *Fitbit*. These can communicate with other devices to relate data to the occurrence of an event. With GPS, the location of an Alzheimer's patient can be tracked. Motion can also be detected in the case of a fall.

**Surgically implanted devices** monitor vital functions, give immediate corrective action, and communicate with outside professionals. Examples are pacemakers, which monitor heart rhythm; neural implants, which theoretically assist with medical functions in the brain for treatment of the symptoms of Parkinson's, cluster headache and chronic pain; and blood pressure devices that are implanted along veins, under skin or in the head. The blood pressure devices may also be used to create touch-sensitive skin for prosthetic devices in the future.

Dr. Wilner's team is currently working on noninvasive devices using **nanotechnology** (nano). These devices are introduced into the body via injection, inhalation, ingestion, and other methods. Nano is the science of working

with atoms and molecules to build extremely small devices. Nano devices are nanoscale or microscale robotic entities with nanoscale components. (1 micrometer =  $10^{-6}$  meters, and 1 nanometer =  $10^{-9}$  meters. I meter is about 1 yard, 3 inches.)

**Nanocomputing methods** include DNA computing, spin waves, quantum computing, and molecular computing. Spin waves computing is based on the spin of electrons which generates waves. With technologies this small, there are many opportunities for advancements in atomicscale computing. There is not one technology that does everything. There are lots of challenges. Things so small don't work the way we are used to seeing.

There are two main subsets of **organic noninvasive devices**: those based on bacteria, and those based on DNA molecular assembly and function. They are likely biocompatible because they are organic. But, they have limited feedback, control and function. Escherichia coli (E. coli) have been used to deliver genes and DNA for gene therapy. It may be possible for them to be taken into host cells to deliver anticancer drugs.

**Inorganic non-invasive electronic devices**  present many challenges regarding scale, power and movement. Nanoscale computing methods are under investigation. Nanoscale components are subject to quantum effects. Another scale challenge is silicon wafer dicing - how to dice them to fit in the body. Power must be reliable and consistent and must not interfere with other devices in the body or with network communication. If we are communicating with a bunch of nanorobots in the body, we don't want them to interfere with implants. Another challenge is how to move the nanorobots in the body. If they are injected into the blood stream they go through the heart, etc. There is little or no outside control. Movement methods by individual motors and group movement are being developed. If there's a group of nanorobots in the body, instead of moving them one at a time, can they be moved as a group to target drugs to cancer cells? With group movement, all devices may be controlled at once. They may not require a specific device area or power source for propulsion. Magnetic control is common.

# **FROM YOUR EDITOR**

The **Social Media SIG** will not be on February 15 because Santa Monica College will be closed for President's Day. It may meet on February 22 in the place of the **Digital Photo SIG**. Watch your e-mail for the correct meeting dates.

We were happy to see so many of president Maurice's middle school students at our January general meeting. These bright young people really give me hope for the future! Here is a picture of a few of them - I wish I had taken more.

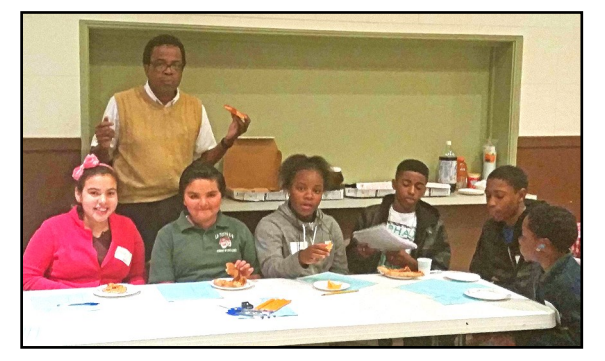

I really want someone to take pictures for me at the meetings for *User Friendly*. If you are there anyway, it would only take a minute to email a few to me. Please consider doing this.

At the January meeting Maurice reminded us that we are still looking for a vice-president. A few people can't do it all. We also need to refine our publicity campaign. Any ideas or help would be most welcomed.

# **LACS ROSTER**

I plan to publish an up-dated roster in the March issue of *User Friendly*. Please check last year's roster. If there are any errors or changes in your name, phone number or e-mail address, please e-mail them to **membership (at) lacspc.org**. If you don't have the last roster and think there may be changes or corrections, please e-mail or call them to me, and I'll check for you or e-mail you the 2015 roster. Please do this before February 14 - the sooner the better.

The summary of the 2015 financial report is also scheduled to be included in the March issue.

I am still planning to send out a survey of LACS members regarding *User Friendly*. I want to know what I could do to make it more relevant to our members. Please start thinking about what you would like to see in our newsletter.

**Happy Chinese Year of the Monkey**

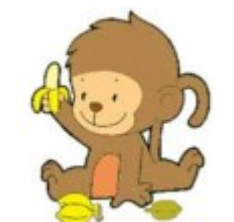

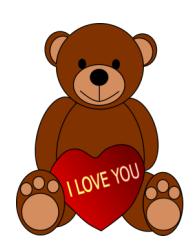

**Happy Valentine's Day**

# **PRESIDENTS' DAY**

Presidents' Day is an American holiday celebrated on the third Monday in February. Originally established in 1885 in recognition of President George Washington, it is still officially called "Washington's Birthday" by the federal government. Traditionally celebrated on February 22 - Washington's actual day of birth - the holiday became popularly known as Presidents' Day after it was moved as part of 1971's Uniform Monday Holiday Act, an attempt to create more threeday weekends for the nation's workers. Presidents' Day is now popularly viewed as a day to celebrate all U.S. presidents past and present.

The story of Presidents' Day date begins in 1800. Following President George Washington's death in 1799, his February 22 birthday became a perennial day of remembrance. While Washington's Birthday was an unofficial observance for most of the 1800s, it was not until the late 1870s that it became a federal holiday. In 1879 President [Rutherford B. Hayes](http://www.history.com/topics/us-presidents/rutherford-b-hayes) signed it into law. The holiday initially only applied to the District of Columbia, but in 1885 it was expanded to the whole country. At that time, Washington's Birthday joined four other nationally recognized federal bank holidays - [Christmas](http://www.history.com/topics/christmas) Day, New Year's Day, Independence Day and Thanksgiving and was the first to celebrate the life of an individual American. [Martin Luther King Jr.](http://www.history.com/topics/black-history/martin-luther-king-jr) Day, signed into law in 1983, would be the second.

# *(January General Meeting Report) (Continued from Page 2)*

**Biohybrid Janus Motors** consist of metalcapped polystyrene Janus particles attached to E. coli, which are used as motors for movement. The metal side binds to E. coli; the polystyrene side is used for drug attachment. This hybrid model gives some control. Something completely organic is used to make an inorganic device to take cancer medicines to the cells. This method has not yet been tested in vivo, but is in pre-clinical trials.

**Micrograbbers** are grabbing microrobots, triggered chemically or thermally, that are injected into the body. They were applied to perform colon biopsies on pigs in 2009.

**Magneto-Electric Nanoparticles** (MENs) are

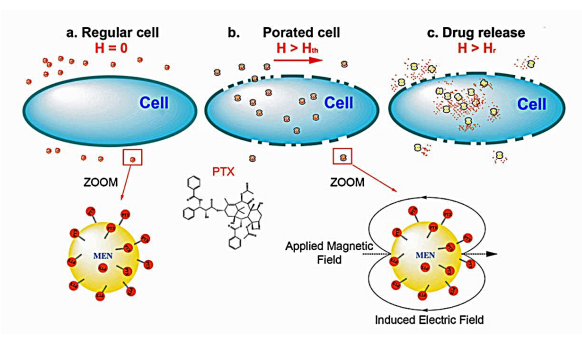

an important discovery for taking cancer medicine to only cancer cells. Cancer and healthy cells have different membrane electric properties. Small changes in an external magnetic field steer particles through the body. Nanoparticles are coated (porated) with medicine. They give just enough magnetic force so they can penetrate into cancer cells, but not enough to go into healthy cells. The drug is released when the cell is penetrated. This has been tested in vitro and in animals. The goal is to be able to navigate it to cancer cells, and to communicate, to diagnose, and even to make changes to cells.

All device types may operate in swarms to cover more area, to deliver more concentrated medication, and to work together to accomplish a task. Current research by Dr. Wilner is in Micrograbbers, MENs, drug delivery, and nanoscale imaging. An important question is how to get devices to talk to each other in a single body network, and to transfer information to a computer on a desktop. Glucose sensors, body motion sensors, and blood pressure sensors can be monitored by a cell phone. Currently in

development at USC are **body network subnets**. A subnet that includes only a swarm system allows other devices to interact with the swarm as a whole.

Dr. Wilner then discussed legal, ethical and security issues. Many unsolved challenges still exist. Every individual has the expectation of privacy. Nanoscale particles have imaging capabilities that can be virtually undetectable anywhere. Are we ready as a society, to have technology enabling one to know everything we are doing? The government cannot invade without a search warrant. How can we guarantee privacy?

There are four types of intellectual property: patents, copyrights, trademarks and trade secrets. Nanotechnology is new, and often examiners have no way of knowing if claims made for a patent application work correctly or not. Patent laws are old and often are hard to apply to nanotechnology.

How do we use network and non-invasive device advances while avoiding the negative implications inherent in the technology? Be sure information is accurate, obtain informed consent in clinical trials, set priorities, balance access and need requirements, eliminate device misuse, and safely dispose of devices.

Security is essential for accessing and protecting personal data. Areas of vulnerability are on the device, in transmission, in storage, and in access. Someone who wants to do a criminal act can turn off your pacemaker or make it malfunction. If a device is connected to a network, hacking can be done remotely. More levels of security and encryption are needed. Hackers always come up with something new!

Students must have training in engineering, biology, chemistry and physics to solve the problems in this developing technology. An electrical engineer may not have much background in medicine.

These technologies can be very valuable in third world countries where medical care is limited. They can lead to cost-effective health care for a growing global population. Constant monitoring can lead to less frequent doctor visits. Medicine can be personalized. Many challenges lie ahead in the engineering, legal and ethical aspects.  $\blacklozenge$ 

# **BASICS AND BEYOND SIG REPORT** By **Kim Stocksdale**, LACS

- **T** lopics discussed at the January 11 meeting<br>included:  $\mathbf 1$  included:
- Why are my friends sending me peculiar emails?
- Are you bugged entering a password every time you log into Windows 10?
- Google Maps GPS to the rescue!

# **Why Are My Friends Sending Me Peculiar Emails?**

Do you get emails from friends with subjects such as "Re:" or "Check this out"? And often in the body of the email will be a brief sentence along with a link for you to click. Should you click that link?

Most users know emails such as these are a red flag and not to click the link. However, we discussed how easy it can be to have your guard down and click links such as these when you are going through your inbox and view what appears to come from a trusted friend or associate.

Possibly your friend's email account got hacked and a bad guy is sending out emails from that account. However, it's also possible the email addresses were "harvested" when someone carelessly placed a large number of email addresses in the "cc" field instead of the "bcc" field. Then hackers can send out emails from a rogue account and display your friend's email address as the sender, even though the email was never sent from your friend's account.

#### **Are You Bugged Entering a Password Every Time You Log into Windows 10?**

Do you get aggravated every time you start Windows 10 and have to enter the 4-digit password, or every time your Windows 10 PC wakes up from sleep mode? For security reasons, Microsoft really wants that password there. But what if you are the only person that uses your PC, and you never take it out of the house? Shouldn't you be able to wake up your PC without entering a password?

At the SIG, we demonstrated how you can disable this feature. Start by entering "netplwiz" in the Windows 10 search box. Then in the

search results click the netplwiz result as shown in the screenshot below.

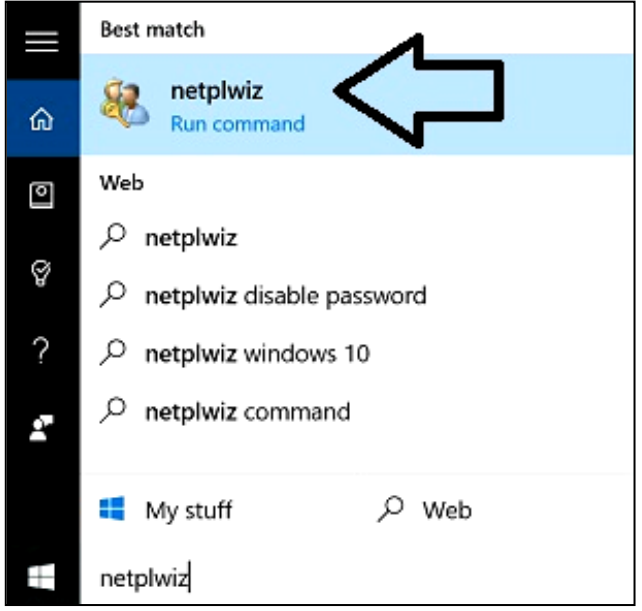

#### This brings up the User Accounts window as shown below.

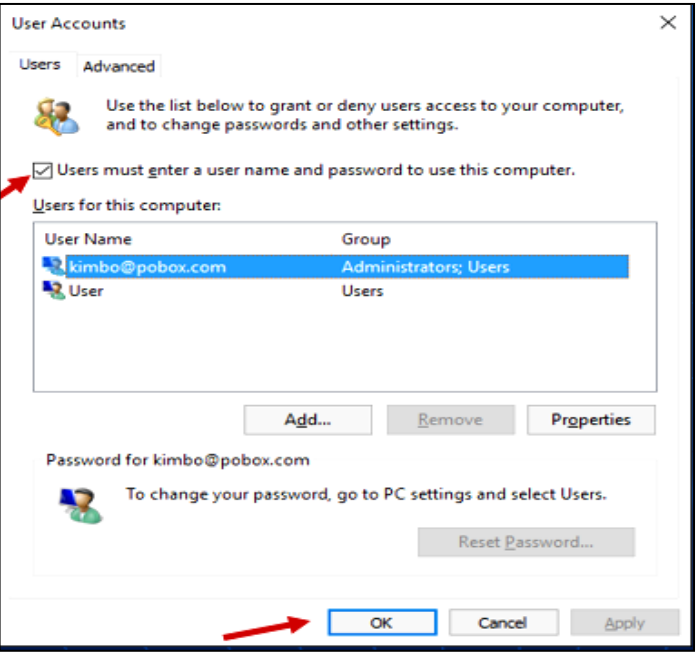

Select the account and then uncheck "Users must enter a user name and password to use this computer." Then click OK.

Although this process will work OK for a "Local" type log-in user account, if your PC login is part of a Microsoft "Live" account, Jim McKnight advised against using this technique, as you may mess up your login or possibly have other permissions related issues.

#### **PAGE 6 USER FRIENDLY — THE LOS ANGELES COMPUTER SOCIETY NEWSLETTER FEBRUARY 2016**

#### **Google Maps GPS to the Rescue!**

We discussed the free Google Maps GPS app for your smartphone (available for Apple or Android) which many prefer over a standalone GPS unit, or the built in GPS that is in many cars. What does the Google app do so well that is not available on most other GPS platforms at this time? The main item is the way Google monitors traffic conditions in real time and how they use that data to provide advanced GPS features for you. For example, if you are going across town, Google will provide the fastest route based on the present traffic conditions. After you enter your destination, Google will often show you other routes, and estimate how many minutes more those other routes will take based on present traffic flow. Google also provides a pretty accurate "estimated time of arrival" (ETA) that can be used to tell your friends or associates when you can expect to arrive at the destination.

Another nice feature is being able to enter the address of any two places and have Google tell you how much time it will take to travel between those two destinations, again based on present traffic conditions and in the direction you specify.

Don't drive? Google maps will also give you the best walking route, or the best way to get to your destination via public transportation based on current bus/rail schedules!

Where does Google get the traffic information? Google monitors the cell phones that have Google maps and then uses that phone's location, travel speed, etc. to provide the feedback it needs to monitor traffic speeds and also to suggest alternate routes in real time.

Want to know where you were four days ago, and at what times? So long as you carried your phone, Google maps has all that info recorded. Click the three horizontal bars in the left side of address field (see image below) to bring up a list of items.

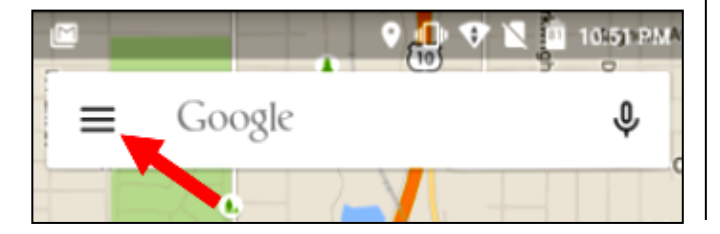

Click "Your Places" and scroll to the very bottom, then click "See Your Timeline." You can scroll to the left for many months and see where and when you were on any particular day.

For tutorials and demonstrations of Google maps, enter "google maps app" into YouTube search.

There were 14 attendees at the January 11 Basics and Beyond SIG held at the Santa Monica College Bundy campus.

# \_\_\_\_\_\_\_\_\_\_\_\_\_\_\_\_\_\_\_\_\_\_\_\_\_\_\_\_\_\_\_\_\_\_\_\_\_\_\_\_\_\_\_\_ **A TWISTED VIEW**

By **Geof Goodrum** Potomac Area Technology and Computer Society, VA PATACS Posts, October 2015 [www.patacs.org](http://www.patacs.org) linux (at) patacs.org

B oth at work and at home, my primary computer is a laptop. For each I also have an exoth at work and at home, my primary comternal widescreen LCD monitor. All modern operating systems have utilities that allow monitors to be used to extend the desktop so applications can be displayed separately on each. Like most people, I initially used the external monitors in the default landscape orientation (that is, with the longest dimension for width), and positioned directly above and behind the laptop screen. However, my home and work monitors feature adjustable supports that allow the display to be rotated 90° into portrait orientation (longest dimension for height). Then, the system display utility settings must be adjusted for a rotated display.

I found portrait orientation works very well for viewing most web pages, viewing and editing e-mail and word processor documents, and doing page layout. For applications that work better in landscape (e.g., wide spreadsheets, landscape graphics, games), I open or move their windows to the laptop screen.

Many people who notice my monitor configuration are surprised and never considered this possibility. It may or may not work for you, but I recommend trying it as appropriate for your needs. If your monitor does not support portrait orientation, it is a feature worth considering the next time you shop for a new monitor.

# FEBRUARY 2016 USER FRIENDLY — THE LOS ANGELES COMPUTER SOCIETY NEWSLETTER PAGE 7

One drawback to consider: the placement of a monitor in portrait orientation may not be ergonomically ideal, that is, if placed too high on a desk, it may require looking up to see the top of the screen and strain the neck after extended use. Ideally, monitor screens should be placed at or below eye level.  $\blacklozenge$ 

# \_\_\_\_\_\_\_\_\_\_\_\_\_\_\_\_\_\_\_\_\_\_\_\_\_\_\_\_\_\_\_\_\_\_\_\_\_\_\_\_\_\_\_\_\_ **INTERNET BROWSER TOOLS**

By **Jim Cerny**, Columnist, Sarasota TUG, FL Sarasota Technology Monitor, August 2015 [www.thestug.org /](http://www.thestug.org)

jimcerny123 (at) gmail.com

The Internet is a tremendous resource for<br>everything. It is probably the number one The Internet is a tremendous resource for reason for having a computer – to get to the Internet. In addition for paying for access to the Internet, you need a free program called an Internet "browser" that allows you to view the Internet web pages. One of the more popular browser programs is Internet Explorer (by Microsoft) which comes free on all Windows computers. Other free browser programs are Safari, Google Chrome, and Firefox which can be downloaded from the Internet for free. Using any of these browser programs is easy but, as usual, there are many options and tools available to you. This article will introduce you to the purpose and use of "tabs" (on Internet Explorer).

Along the top of your Internet browser program window will be a row that will contain one or more "tabs" (please see the illustration).

Just to the right of the web page address box you can see that I have three tabs, **Golf drivi…, Gmail** and **HERSH…**.

Perhaps you have never created a tab (that you know of, anyway) and you are wondering how you get them. Web pages are designed to have the ability to send you to another web page with the click of your mouse. Certain items you see on a web page, such as colored text, underlined text, photos, or headlines, etc. are called "hot links." Clicking on any such link will display a new web page – the web page to which that link directs you. The new web page address will appear in the "address bar" at the top of the window. In the old days, clicking on a hotlink would always open that new web page in a new window OR display that web page in your existing window. Today many hotlinks will add a new "tab" while taking you to that page. This way, if you visit other web pages, you can go back to a web page by clicking on its tab -- you do not have to "hunt" for it by clicking on the "previous web page" arrow multiple times or open your history list. Basically, a tab is a shortcut to a web page. You do not have to use "tabs" if you do not want to; using them is optional. When you click on a hot link, you do not know in advance how that new web page will appear – it may be in a new window, a new tab, or in your existing window. It is not unusual to use the Internet, exploring and clicking away, and ending up with several or many new tabs.

You can create a new tab yourself if you wish just by clicking on the "New tab" (a blank tab) as shown in the illustration. After you click to create the new tab, you will have to go to the web page you want for that tab, such as by entering the address in the address bar.

If I move my mouse over any of these tabs (hover your mouse, do not click it) I will see the full title of that web page and its address. If I click on any of these tabs, I will see that web page right away. So, you could say that tabs are an easy and quick way to go to a specific web page without having to open a new browser window or using "favorites."

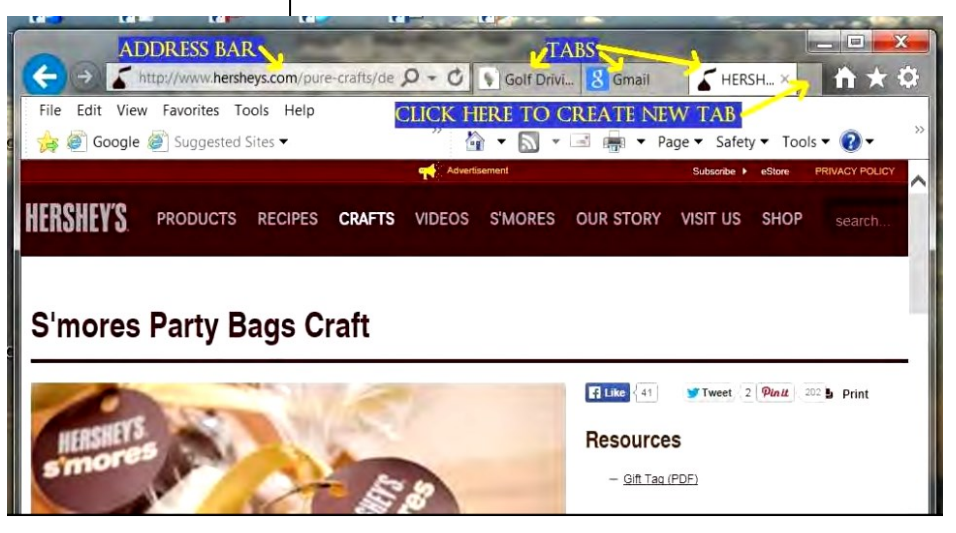

*(Continued on Page 16)*

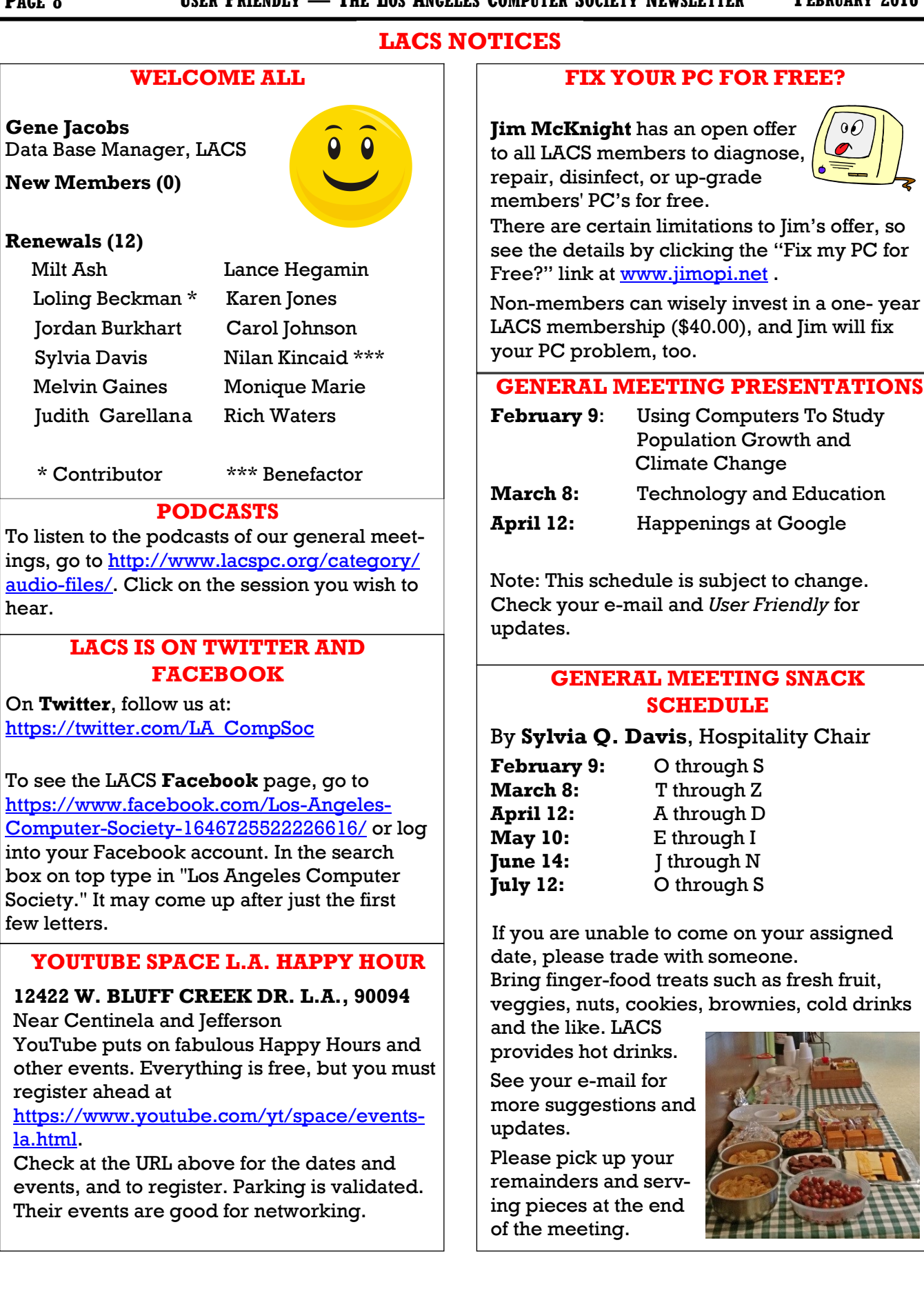

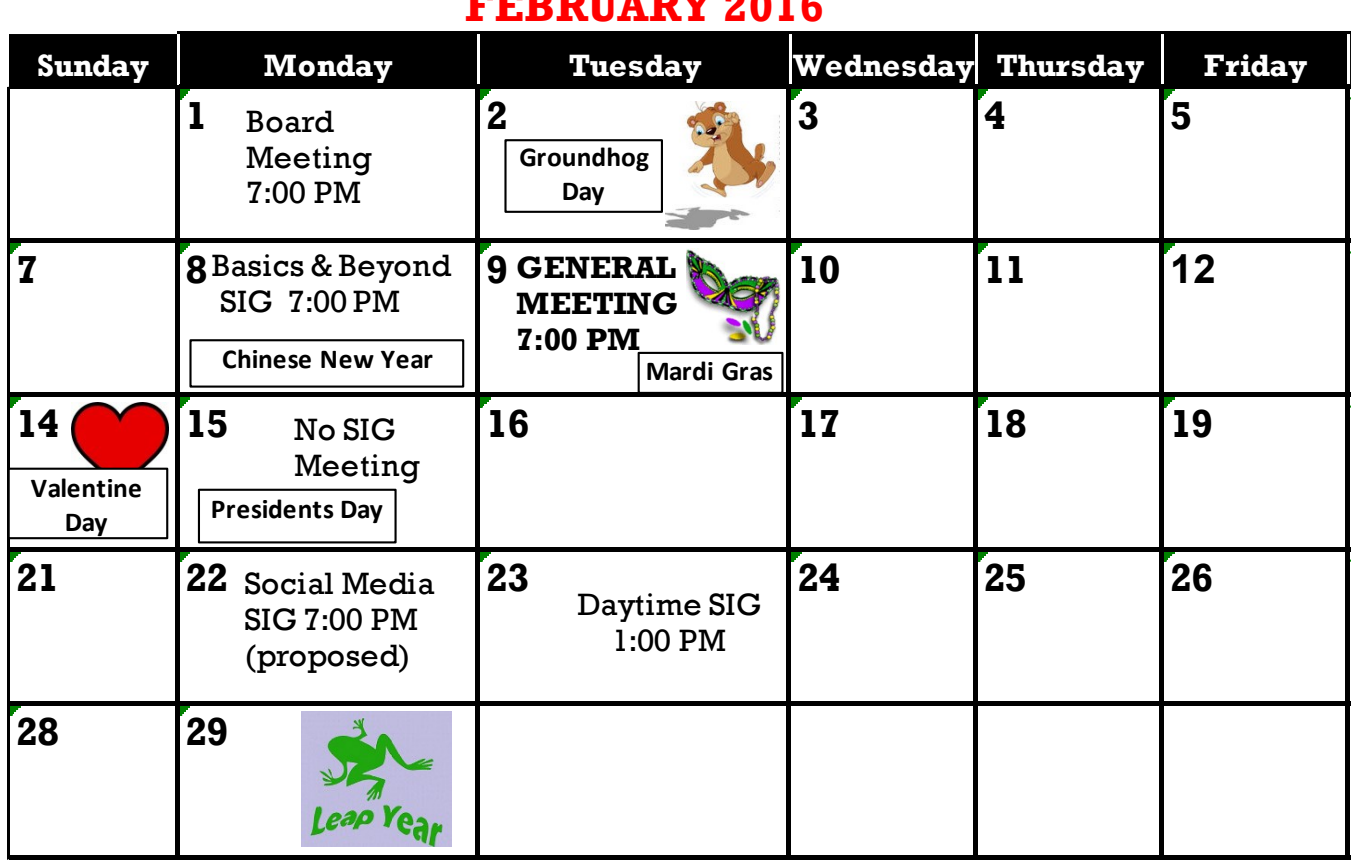

**TRAFFERS** 2010

**This Calendar may change.** 

**Check your e-mail or with the SIG leader before attending a meeting.**

The General Meeting is at Fellowship Hall.

The SIGs meet at the Santa Monica College Bundy Campus, room **435**, unless otherwise noted.

The Board may meet at Maurice's home or at the college. Members in good standing are welcome to attend.

# **SPECIAL INTEREST GROUPS (SIGs)**

SIG meetings are led by and for LACS members. Visitors are welcome to attend. To inquire about a SIG, check your e-mail or call the contact person in advance.

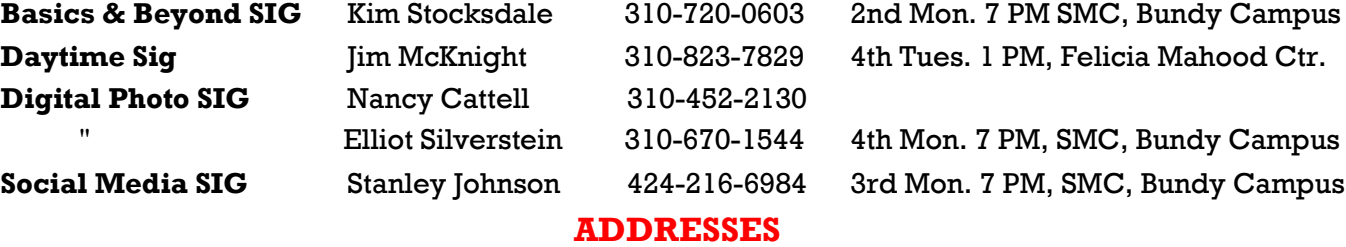

**Dinah's Family Restaurant**, 6521 Sepulveda Blvd., LA 90045 (on Sepulveda, just S. of Centinela) **Felicia Mahood Senior Center**, 11338 Santa Monica Blvd., West LA 90025 (at Corinth)

**Fellowship Hall**, 8065 Emerson Ave., Westchester 90045

**Santa Monica College Bundy Campus**, 3171 S. Bundy Drive, LA 90066 (west on College Dr., 1 block South of Airport Avenue, 2 blocks North of Rose.) Our room number may change each semester. Look for it on a sign opposite the elevator on the first floor.

# **MEMBERS HELPING MEMBERS**

LACS members volunteer to help other members solve hardware and software problems by telephone during the hours listed below. Select the topic from the list and then call a person whose number is listed next to it. Or you may use a Helper's e-mail address, found in your LACS Roster. We hope that you find this free service useful. *If you are experienced in a particular program or topic, please volunteer to be a consultant.* To volunteer for this list or to make corrections, please e-mail Leahjc (at) sbcglobal.net or call Leah Clark at 310-677-2792. More Quick Consultants are always needed. You may decline or postpone a call if it comes at an inconvenient time.

Adobe Creative Suite: PDF, InDesign, PhotoShop, etc. - 17 Android Smartphones - 5 Apple Devices - 15 Anti Malware - 12 Digital Imaging, Editing - 8, 14 Digital Photography - 8, 14 Dragon Naturally Speaking - 4 Genealogy - 5, 7 Hardware - 12 iPhone, iPad, iPod - 15

Linux - 11 Lotus Word Pro, Approach - 12 Mozilla Firefox, Thunderbird - 12 MS Excel - 3, 15 MS Word - 3, 4, 10 MS Outlook - 5, 15, 17 MS Outlook Express - 15 MS PowerPoint - 15 MS Publisher - 2, 7 Open Office - 16 Photoshop - 17

Picasa - 14 Quicken - 3, 5 Thunderbird - 12 Visual Basic - 13 Websites - 13 Win XP - Vista - 12, 16 Windows - 5, 12 WordPerfect - 5

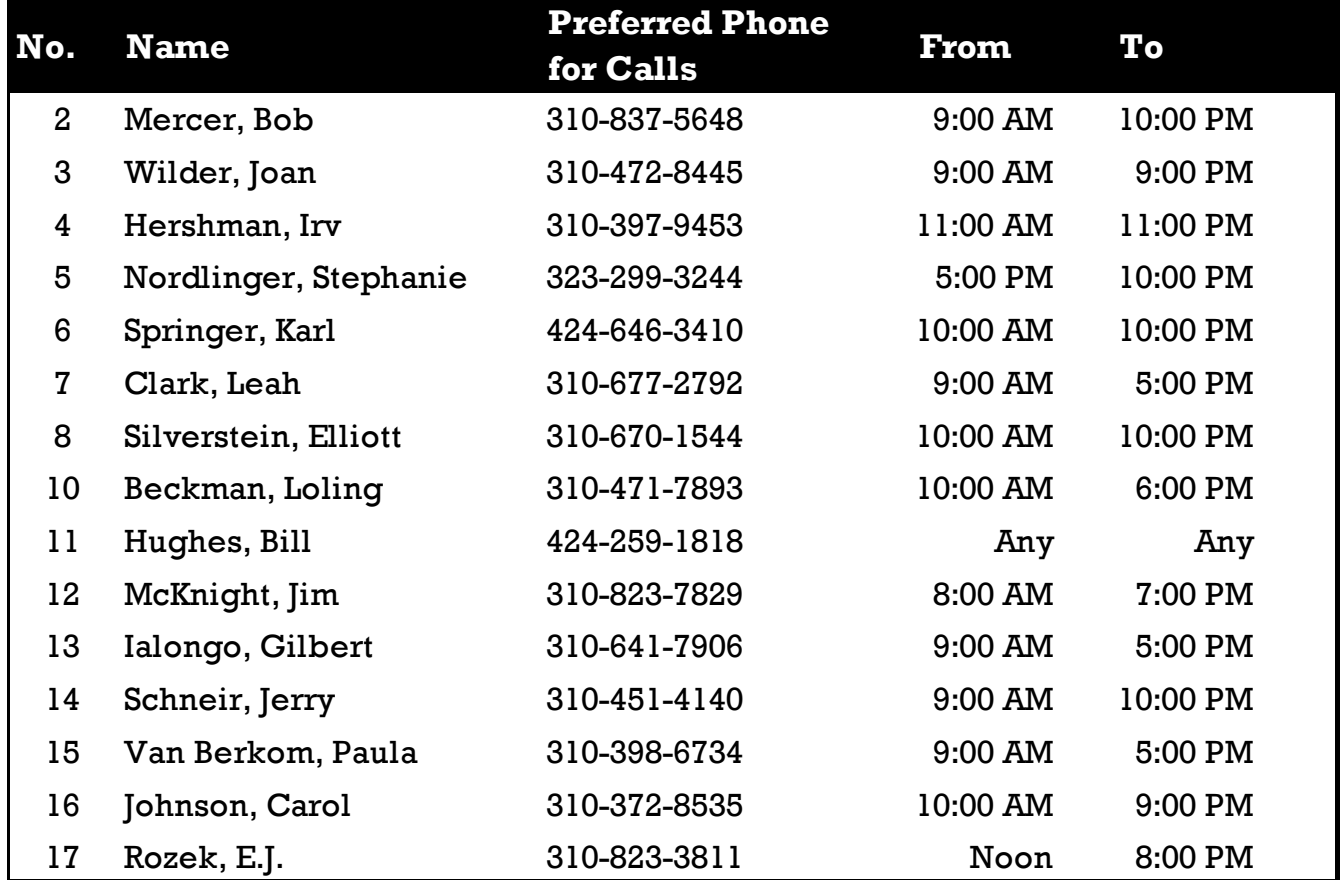

# **FEBRUARY 2016 USER FRIENDLY — THE LOS ANGELES COMPUTER SOCIETY NEWSLETTER**

**PAGE 11**

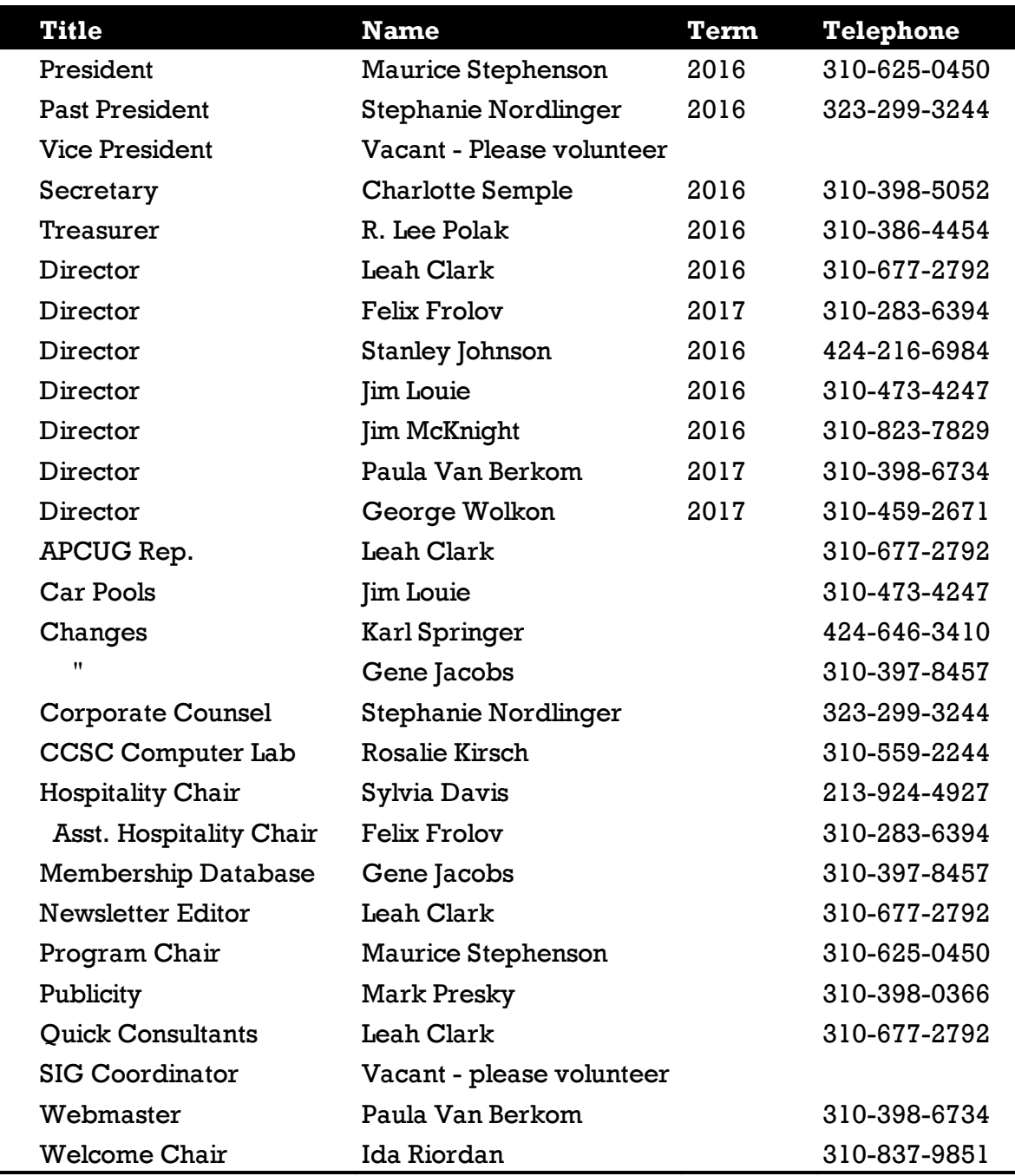

# **OFFICERS, DIRECTORS AND LEADERS**

# **Los Angeles Computer Society**

# **Contact Information**

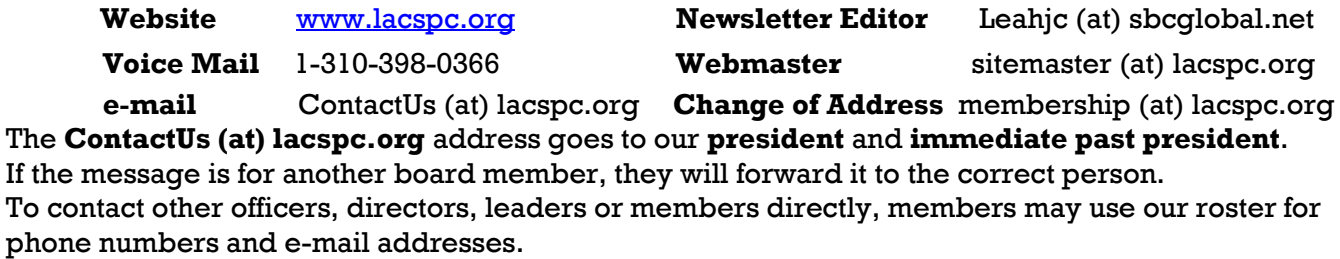

# **CLOUD COMPUTING - AN EPHEMERAL CONCEPT**

By **Phil Sorrentino** The Computer Club, Florida <http://scccomputerclub.org> [Philsorr.wordpress.com](http://www.Philsorr.wordpress.com) philsorr (at) yahoo.com

C loud computing has been around for quality of the some time. It just wasn't called "Cloud" I loud computing has been around for quite Computing" until recently. Although, the term "Cloud Computing" is relatively new, references to "Cloud Computing" can be found as early as the mid '90s. But the term seems to have become popularized between 2000 and 2009. In 2008, Steve Jobs of Apple fame, developed his vision of the cloud as a "digital hub for all your digital content." His idea was that a person's digital content (pictures, documents, videos, music) would be stored on a remote server, managed by a trusted company, making that content available for that person to use on any device, anywhere, anytime.

The "cloud" is really just a metaphor for the Internet. It goes back to the days when engineers made presentations that referred to the Internet, they pictured the large amorphous infrastructure of the Internet as a puffy, white cloud. This cloud would accept requests for data and provide information and answers. If you are wondering if you ever use cloud computing, think about this. If you have ever searched for a gift on-line, ordered it from Amazon, and tracked its progress using the supplied tracking information, you were doing cloud computing. You were using applications hosted on someone else's server to accomplish your task.

In the simplest terms, cloud computing just means storing and accessing data and programs over the Internet instead of using only your computer's hard drive or local storage. When you run programs from your local hard drive and store the data on your local hard drive you are doing local computing. Everything you need is physically close by. Local computing is how we have functioned for many years, and it has some obvious benefits, like speed, but cloud computing expands your computing reach beyond your local resources. So, if the cloud is really the Internet, let's look

at a brief history of the Internet. The Internet had its beginnings in the development of the ARPA-NET network that was funded, in the late 1960s, by an agency of the Department of Defense, **Defense Advanced Research Projects Agency**. DARPA is responsible for the development of new technologies for use by the military, but in this case, non-military commerce has greatly benefited. Some brief technical considerations show that the Internet has no real structure, there are no plans or schematics that define the Internet, only the implementation of packet switching and an agreed-upon set of communications protocols, called TCP/IP. **Packet switching** is a digital networking communications method that groups all data messages, regardless of content, type, or structure, into uniformly sized packages or packets. TCP/ IP provides the protocols that specify how data should be formatted, addressed, transmitted, routed and received at the destination. Packet switching and the use of TCP/IP is what makes the Internet so amorphous and yet extremely resilient. Amorphous, in that you do not know what path a packet will take to get to its destination, and resilient, in that if part of the network is unusable, the packets will go via alternate routes. A complete message will consist of from one to many packets. A complete message can be reconstructed when all the packets are received because the packets include the address of the intended receiver, the address of the sender, the body of information, and a set of check characters used to prove the correctness of the received data.

So, because the cloud is really the Internet, we all have been doing cloud computing for quite some time and we didn't even know it. Google searches, email, Netflix movie streaming, Carbonite backup, Pandora music, YouTube videos, Facebook sharing, Twitter tweeting, and Google Earth mapping, are all examples of cloud computing.

Once the Internet was established as a communications pathway to anyone who could operate a personal computer, commerce began to take advantage of its reach. Think about the reach of the highway system in the 60s and 70s. The highway system brought people and commerce together. Shopping malls were easy to get to and they became the place to purchase goods.

Now, with the Internet, people can visit (cyber) stores without even having to use the transportation highways (though the products do have to be delivered, and that usually must be done over the highways.) Commercial establishments have built large websites to accommodate the large number of people attempting to use the Internet for these commercial activities. Some websites were set up just to search out information that was available from other websites. Does Google come to mind?

Other websites were developed to provide the communications capability that has become email. What would we do without email? Still others, like Facebook and Twitter, provide a forum for social interactions. Many websites were developed to provide the news that would normally be sent to people by the newspapers. So news websites and news readers became available. Financial institutions realized that they could interact with their customers via the Internet and so they created financial websites. Financial websites give the user instant access to their financial information and allow them to buy and sell financial instruments from their home computer. I'm sure you could come up with many more types of Internet websites. The last time I looked, there were over **800 million** websites connected to the Internet. That's a pretty big cloud.

The point of all this is that websites are hosted on computers.

Website computers provide the Server portion of the Client – Server operation. (Your browser provides the "Client" side.) Large websites are not hosted by a single computer. Large websites may employ a network of hundreds of computers. So the bigger the website, the more computers are needed to host that website. The need for these networks of computer servers has evolved into website companies building large "Server Farms." These server farms may have hundreds, if not thousands, of computers networked to act as website servers. Many of the companies with large server farms have set aside a portion, of their cloud, for use by the public. Typically, the first small amount of storage  $(3 - 7$  GB) is free, with larger amounts at a cost. Think, iCloud, OneDrive, Google Drive, and Dropbox.

# **TO SSD OR NOT TO SSD? – THAT IS THE QUESTION**

By **Phil Sorrentino** The Computer Club, Florida <http://scccomputerclub.org> [Philsorr.wordpress.com](http://www.Philsorr.wordpress.com)

philsorr (at) yahoo.com

Thether 'tis Nobler in the mind to suffer the Slings and Arrows and stay with Hard Drives, Or to take arms against a sea of troubles and Convert to a Newer Technology, **Solid State Drives**. Maybe that's not quite what Shakespeare had in mind, but it does bring up the question. Should we begin to move to Solid State Drives in our computing devices? Are we starting to see a replacement for the traditional mechanical hard drive? Mechanical hard drives have been around since near the beginning of Personal Computers. The IBM PC XT in 1983 included an internal 10MB (yes, that's Megabyte) hard disk drive. Anyone remember the name **Winchester Drive**? The term Winchester comes from an early type of disk drive developed by IBM that had 30MB of fixed storage and 30MB of removable storage, so the inventors labeled it a Winchester disk, after the Winchester 30/30 rifle.

The question is, "Shall we upgrade to SSDs"? And I think the answer is "yes", where it makes sense. So, let's look at where it might make sense. Consider that our computing devices fall into the following categories: desktops, laptops, tablets and smartphones. Tablets and smartphones only come with solid state memory, so there is no decision to be made there. So that leaves desktops and laptops for our consideration. Although the number of desktops and laptops are expected to drop over the next few years, many of us will have at least a laptop for the foreseeable future. (A forecast made by International Data Corporation, a provider of market intelligence for information technology markets, indicates that around 85% of the worldwide connected devices by 2017 will be smartphones and tablets. For the other 15%, laptops will outnumber desktops by 2 to 1.)

So, let's look at why we might want to upgrade to an SSD in the first place. An SSD is a replace**PAGE 14 USER FRIENDLY — THE LOS ANGELES COMPUTER SOCIETY NEWSLETTER FEBRUARY 2016** 

ment for a traditional, mechanical disk drive. An SSD is a mass data storage device that uses solid-state memory to store non-volatile data for future access, in the same manner as a traditional hard disk drive.

Traditional hard drives are electromechanical devices that employ spinning disks coated with magnetic material, and moveable read/write heads which "fly" over the disk at a height of less than 1 millionth of an inch. (A human hair is approximately 2,000 millionths of an inch.) In contrast, SSDs use microchips which retain data in non-volatile memory chips and contain no moving parts. SSDs allow for easy replacement because they are manufactured in the same physical form factor, and use the same electronic interface, as traditional hard drives. SSDs are typically more reliable, they are less susceptible to physical shock, and with no moving parts, they are silent. But, the fact that SSDs store and retrieve data faster than traditional hard drives, makes them a desirable upgrade. On the down side, SSDs are more expensive and typically support a limited number of writes over the life of the device.

So, let's consider the question of upgrading a laptop or a desktop. Two common reasons for upgrading either of these might be lower cost or some type of improved performance. Today, for larger SSDs, lower cost is not in the cards. In fact, large SSDs (say 1TB) are about four to five times as expensive as the equivalent hard drive. A large 1TB traditional hard drive would currently be about \$75 and a 1TB SSD would be about \$400. However, for smaller drives (say 100GB) the cost difference is much less. A small SSD might cost only around \$50 but here a comparison is difficult because traditional hard drives only start at around 500GB. So on the low end, the SSD begins to be cost competitive. (Keep this in mind when we look at the desktop upgrade.)

So with cost not an advantage, the reason would have to be improved performance, and in fact this is where the SSD really shines. A PC with an SSD will boot in tens of seconds, definitely less than a minute. The same PC with a hard drive will take much more time to boot, and will be slower during typical use. So, the PC with an SSD will boot faster, launch applications faster and will generally exhibit faster

overall performance. A minor side benefit with the SSD: there is no need for defragmentation. Because of the way the data is stored, the effects of fragmentation are negligible. (In fact you should never defragment an SSD because the defragment activity will lower the number of writes available.)

Now that we know that the main benefit of an SSD will be increased speed, and to a lesser degree increased reliability (remember no moving parts), what else should we consider? First, let's look at a laptop upgrade. Most laptops have space for only one drive, so we should probably put in a drive large enough for the laptop's intended uses. With only one drive, the Operating System and Applications and Data all have to share that one drive. The OS and Applications could take 80 to 100 GB, so a 256 GB drive might be the smallest to consider. Currently, 256GB drives can be had for somewhere in the \$100 to \$150 range. For someone with large music, picture, and/or video collections, a drive closer to 1 TB may be in order. Currently, 1TB drives can be had for somewhere in the \$350 to \$550 range. It is always good to have more space, but with the price premium of SSDs it may pay to buy only what you think you will need. 512 GB may be enough for most users. Currently, 512 GB drives can be had for somewhere in the \$250 range. If this cost is no problem, then the laptop upgrade probably makes sense.

Finally, let's consider a desktop upgrade. (I bet the audience for this upgrade is a whole lot smaller than for the laptop, but let us press on.) The nice thing about the desktop is that there is usually space for multiple drives. Two, three, or four spaces are not unusual. In this arrangement, the C: drive can be separated from the other drives. This allows the C: drive to be only as big as needed for the OS and Applications (data can go on the other drives). Maybe 120 GB is all that is needed, so this upgrade may be less than \$100. The other drives can still be traditional hard drives. With this mix of SSD and mechanical drives, the boot speed and the general operation will definitely be improved. (When the mechanical drives are being used for some data-intensive operations, a lot of computers may not show as much of a speed improvement.) This is a really inex-

# **MUSINGS OF AN APPLE TYRO**

#### By **Lorrin R. Garson**

Potomac Area Technology & Computer Society PATACS Posts, November, 2016 [www.patacs.org](http://www.patacs.org)

newslettercolumnist (at) patacs.org

# **Another Security Threat**

PCWorld has reported a security threat that can impact many types of computers regardless of operating systems (including Windows, OS X, Linux, etc.). See<http://bit.ly/1NnaMe4> for details. This Web-based attack works against DRAM (dynamic random-access memory) by flipping bits  $(0 to 1 or 1 to 0)$ . Apparently DDR3 DRAM, which is currently used by virtually all our computers, is vulnerable whereas DDR4 chips may be less so. See also [http://](http://bit.ly/1FvomnT) [bit.ly/1FvomnT](http://bit.ly/1FvomnT) and [http://bit.ly/1KBAew2.](http://bit.ly/1KBAew2)  What to do? Be aware of this threat and keep an eye open for reports of attacks and solutions.

Presumably OS X El Capitan is not susceptible to this threat.

# **OS X El Capitan**

The first beta of El Capitan was released on July 9, 2015 and will be available free to the public later this year, probably about the time you read this article. This beta release can be downloaded from [http://apple.co/1g6W7oQ,](http://apple.co/1g6W7oQ)  but be aware that using a beta release is truly at the bleeding edge. The publically released version will inevitably be somewhat different. In fact, you may want to wait a few months after the public release to install El Capitan.

Here are the major features of El Capitan as gleamed from discussion of the first beta release:

- **Apple Mail** is getting a major upgrade. Better integration with Calendar and Contacts. Most important, performance when used with slow Internet connections is improved. This has been a major shortcoming of Apple Mail for a long time.
- **Mission Control** has been revamped. Each window will have its own thumbnail. Previously all windows from an app would be stacked together. Mission Control is mostly used by power users.
- **A new split-screen interface.** Two different apps can share a full-screen, one on the left

and the other on the right. Microsoft windows has long had this feature and Apple has lagged behind.

- **Enhancements to Spotlight.** Spotlight has long been regarded as an excellent tool to retrieve information. With El Capitan, Spotlight can also access weather, stocks, sports, city public transit information and Web video. There is now support for natural-language queries such as "Documents I worked on last week" and "What's the weather like today." For more information see http://bit.ly/li9GwH2.
- **Notes is upgraded.** This app is very popular with Mac users. With this release you can easily create checklists and Notes makes better use of iCloud.
- **Safari (version 9) is tweaked.** Pinned Sites has been introduced, which is sort of a bookmark on steroids. Audio from videos can be easily muted.
- **Photos** is improved. Editing of image data, individually and in batches, is improved. Albums can be sorted by date, title, etc.
- **Overall improved performance.** Seemingly, apps launch 40% faster and switching between apps takes half the time of Yosemite.
- For more information see MacWorld, September, 2015, pp. 68-78.

#### **Disable the "Caps Lock" Key**

Are you frustrated because you inadvertently turned on the "Caps Lock" key and then discovered you've been typing all upper case letters for the last, say, 10 minutes? It's easy to inactivate the "caps lock" key as follows:

- Left-click on the Apple icon in the top-left of the Menu bar located at the top of the monitor.
- Select "System Preferences...".
- Left-click on the "Keyboard" icon.
- Left-click on the "Keyboard" tab.
- Left-click on "Modifier Keys…" located in the lower right corner.
- In the row "Caps Lock" left-click on it to display the pop up window. Left-click on "No Action" then left-click on the "OK" tab.

# **PAGE 16 USER FRIENDLY — THE LOS ANGELES COMPUTER SOCIETY NEWSLETTER FEBRUARY 2016**

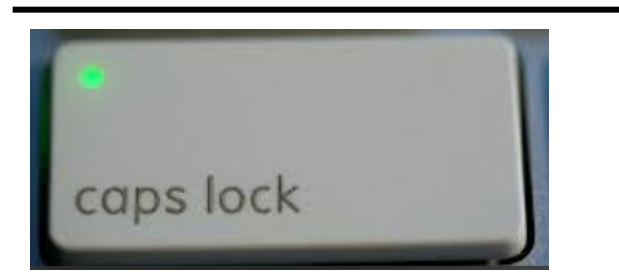

Note that the default setting is "Caps Lock", which sets the "caps key" to act normally. If you find turning off the "Caps Lock" key bothersome you can go through the above procedure and reset it to the default by left-clicking on "Caps Lock." Also, note you can turn the "Caps Lock" key into an additional "control", "option" or "command" key, although this could be confusing.

#### **Parallels Desktop for Mac**

Is there some software you must use that runs only in Windows, but you are primarily an Apple computer user? Consider buying Parallels Desktop for Mac at [http://bit.ly/1UDUOvf.](http://bit.ly/1UDUOvf) Parallels is a mature product in its 11th edition. The "standard" version is available for a onetime \$79.99 purchase whereas the Pro and Business editions are available for an annual subscription of \$99.99.

Quoting Wikipedia (see [http://bit.ly/1VKLpEF\)](http://bit.ly/1VKLpEF) *Parallels Desktop for Mac is a hardware emulation virtualization software, using hypervisor (aka virtual machine monitor or VMM) technology that works by mapping the host computer's hardware resources directly to the virtual machine's resources. Each virtual machine thus operates identically to a standalone computer, with virtually all the resources of a physical computer. Because all guest virtual machines use the same hardware drivers irrespective of the actual hardware on the host computer, virtual machine instances are highly portable between computers. For example, a running virtual machine can be stopped, copied to another physical computer, and restarted.*

The current version of Parallels provides support for El Capitan. See [http:/bit.ly/1QlGDdM.](http:/bit.ly/1QlGDdM) See<http://bit.ly/1FvqoUU> for an extensive description and review.

**Boot Camp** is an alternative to Parallels, which is software from Apple. Windows 7, 8.1 and 10

are supported. See<http://apple.co/1EQZkEN> for more information. Also see [http://](http://bit.ly/1K3Y9h5) [bit.ly/1K3Y9h5](http://bit.ly/1K3Y9h5) for additional information. You will also need to purchase a copy of Windows from Microsoft, see [http://bit.ly/1JPcij9.](http://bit.ly/1JPcij9)

**VMware Fusion 8** and VMware Fusion 8 Pro are other alternatives; see [http://](http://vmw.re/1KYyg7H) [vmw.re/1KYyg7H.](http://vmw.re/1KYyg7H) **VirtualBox 5.0** is yet another alternative; see http://bit.ly/1LUTMZs.

\_\_\_\_\_\_\_\_\_\_\_\_\_\_\_\_\_\_\_\_\_\_\_\_\_\_\_\_\_\_\_\_\_\_\_\_\_\_\_

#### *(Internet Browser Tools)*

(Continued from page 7

To remove or "close" any tab, move your mouse to that tab and click on the small "X" that appears on the right side of that tab. You should not have more than a few tabs at any one time. As new tabs are created, either by you or by clicking on links, they become more squeezed together and are harder to read. Of course you can hover your mouse on any tab to see what it is. When you exit your web browser, most likely the tabs that have been created during your previous session will be gone. If you want to make some tabs permanent, so they appear every time you open Internet Explorer, you can do that by going to Tools – Internet Options – General – then add the web pages you want as tabs in the "Home page" box. I don't use tabs that much; I still like and use "Favorites" to go to my favorite web pages. But I did create a permanent tab for my Gmail web page which I use every time I do email.

I do recommend that you close all program windows when you are through using them (such as your Internet browser program) and shut down your computer at the end of the day. This prevents programs staying open over long periods of time and building up multiple things like tabs, links, history, etc., until there are just too many clogging up your screen. If you do leave your computer on for long periods of time, you may want to check to see how many tabs are in your window and delete the ones you do not want.

If you are interested in using tabs in your browser program and want to learn more about them, please use Google and ask specifically "How do I use tabs in Internet Explorer on Windows X", or for whatever browser you are using. Tabs can be helpful but at least they are optional; so far anyway.  $\blacklozenge$ 

# **TIPS FOR PRINTING A POWERPOINT PRESENTATION**

By **Nancy DeMarte**, 1st Vice President Sarasota Technology User Group, FL Sarasota Technology Monitor, September 2015 [www.thestug.org](http://www.thestug.org)

ndemarte (at) Verizon.net

**M** icrosoft Office users can find many uses for the powerful presentation application, PowerPoint. In a matter of minutes, a person can create a decent, professional-looking series of slides for meetings, classes, special occasions, or trip memories. These can be projected on a screen or shared with others through the Internet. Sometimes the creator might have a reason to print the presentation slides. Ironically, it is easier to create a slide show with PowerPoint than it is to choose the appropriate settings for printing it. PowerPoint offers more options for printing than any other MS Office program.

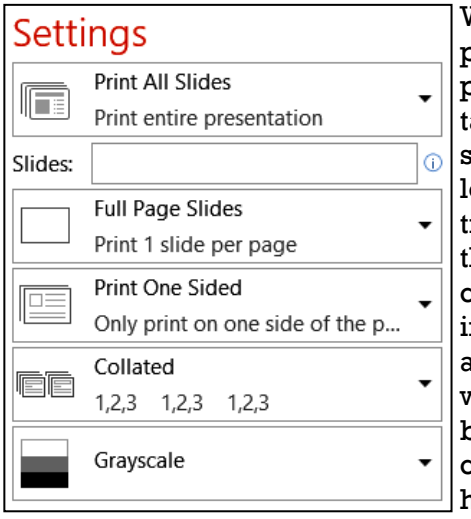

Why would a person want to print a presenation? If the slides contain a ot of informaional text, as hey might for a class or meetng, then the audience would certainly benefit from a copy to take home. In anoth-

er scenario, an audience member might have missed the presentation and need to see what it contained. The presenter might want a copy for his or her files or one that includes notes.

What are the best printing options? The default option prints one copy of the entire show with each slide being Full Page size. Most of the time this is the worst choice. It uses an unnecessary amount of paper and a large amount of printer ink or toner. Let's look at other choices.

If I am the presenter and want to distribute handouts to an audience, I have a choice of the number of slide thumbnails I want per page, up to nine. When choosing the number of slides to print, I consider two things: how many pages do I need to distribute the slides evenly among the pages, and how important is it for the audience to be able to see the details on each slide, since fewer slides per page result in larger slide thumbnails.

If I want the audience to have room to take notes during the presentation, I often choose the three slide per page option, which prints thumbnails large enough to make details easy to read and includes lines next to each thumbnail for note taking. If the presentation is mainly text, then printing the text only Outline view might be enough for my audience. Besides, it saves paper by reducing the number of pages. In several layouts with multiple slides per page, I must choose whether to display the

slides horizontally or vertically. I most often choose horizontally because it is the common reading direction in English. The presenter might select the Notes Page view for his or her own copy.

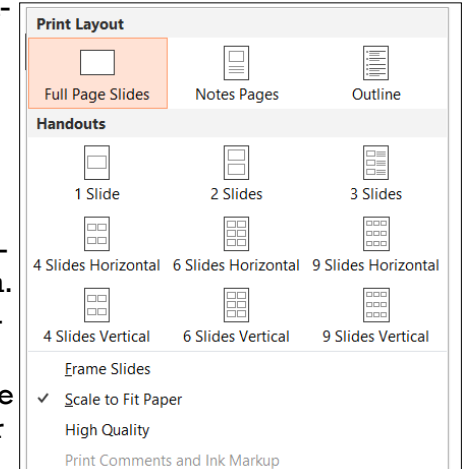

This option prints a half page slide thumbnail on each page, as well as the notes the presenter has typed below each slide as he or she created the presentation.

Other print options include printing on one or both sides of the paper, collating the copies into complete sets of paper in order, and printing in color. Unless color is an important part of the presentation, such as a photo album, my advice is to choose one of the two non-color options – grayscale (black, gray, and white) or pure black and white. Ink is expensive.

Once I have customized the print options, I can save my changes in PowerPoint Options. Click File – Options – Advanced, and scroll down to "Print" to find specialized options related to print quality. Scroll further to the "When printing this document" section to save your current print settings for future printings of this presentation.

# **[ORGANIZE YOUR WARDROBE](http://www.compukiss.com/home-tech/organize-your-wardrobe.html)**

# By **Sandy Berger**

CompuKiss

[www.compukiss.com](http://www.compukiss.com)

Sandy (at) compukiss.com adies, did you ever feel adies, did you ever feel wear when you have a closet

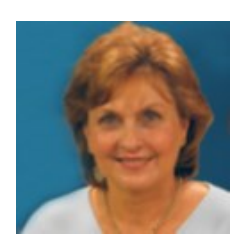

full of clothes? If you have, then this free program may help you find the clothes you need when you need them.

Searching through your clothing to find the right blouse or skirt to complete your outfit can be a challenge. How about that lacy white blouse that you bought last year? Oh, you forgot you had that one? Well, this free program will come to your aid.

**HomyFads Wardrobe Manager** lets you organize your clothes and see everything on the computer screen. Plus, it has a search function so it puts your wardrobe at your fingertips. You simply take a picture of each item and enter information about it into the database. You can group clothing types together. For instance, you can put all your shoes, blouses, and pants into separate collections.

The program is easy to use. It can help you create outfits. I only wish that it could also let you enter the outfits that you create into the database, but perhaps that will be a part of the next update.

You can use HomyFads on any current Windows computer including those running Windows XP, Windows Vista, and Windows 7.

#### **Link**: [homyfads.sunlitgreen.com](http://homyfads.sunlitgreen.com/downloads.html)

*Editor's note: Could this method be used to organize other things like tools, books, art and craft supplies etc.?*

#### **NOTICE**

The columns, reviews and other expressions of opinion in *User Friendly* are the opinions of the writers and not necessarily those of the Los Angeles Computer Society. LACS became a California non-profit corporation on July 17, 1991. Its predecessor was the UCLA PC Users Group.

The Editor of *User Friendly* will accept contributions of any suitable length from members. Send articles to Leahjc (at) sbcglobal.net as plain text in an e-mail message or as a Word document. The deadline for submitting articles is the **20th of the month.**

# **LAUGHING OUT LOUD**

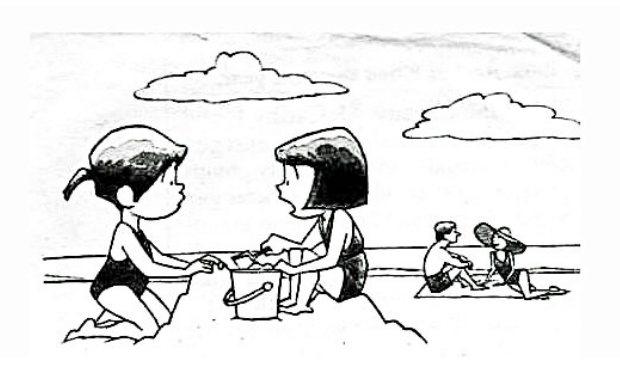

**"I'm never having kids. I hear they take nine months to download."**

# **How to Start the Day and Feel Really Good**

- **Open a new file on your computer.**
- **Entitle it 'Housework.'**
- **Place it in the Recycle Bin.**
- **Empty the Recycle Bin.**
- **Your computer will ask you, "Are you sure you want to delete Housework permanently?"**
- **Answer "Yes" and click the left mouse button firmly.**
- **Now you feel much better.**

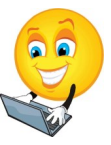

#### **COPYRIGHT © 2016**

by the Los Angeles Computer Society, an all-volunteer, tax-exempt [IRC Section 501(c)(3)] nonprofit California corporation. All rights reserved. *User Friendly* is published monthly. Subscriptions are included in membership dues. Reproduction of any material here by any means is expressly prohibited without written permission, except that other nonprofit User Groups may reprint LACS articles in substantially unaltered form if credit is given to the author and this publication and an e-mail is sent to leahjc(at)sbcglobal.net reporting the reprint information (user group and the name and date of the publication.) Product and company names are the trademarks of their respective owners.

# **FEBRUARY 2016 USER FRIENDLY — THE LOS ANGELES COMPUTER SOCIETY NEWSLETTER**

# **MEMBERSHIP INFORMATION**

#### **Annual membership Dues:**

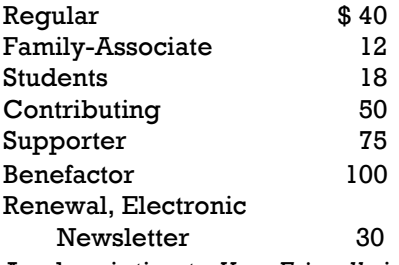

A subscription to *User Friendly* is included with membership.

**Associate members** are people who live in the same household or work for the same company as a regular member; they do not receive their own subscriptions to *User Friendly*, but may read it on the LACS website.

Students must prove full-time status. In addition to monthly general meetings, members enjoy these special benefits:

- Monthly printed Newsletter *User Friendly*. We publish your article submissions or free classified ads to buy or sell your computer items.
- Get help by phone from Members who are Quick Consultants listed in User Friendly.
- Get help by e-mail by using our LACSLIST Yahoo Group Mail List. Simply address your e-mail questions to lacslist (at) yahoogroups.com
- Receive important news and announcements via LACS's Yahoo Group e-mail lists.
- Special Interest Groups (SIGs) to help solve your problems regarding selected topics.
- Eligibility to win door prizes in the General Meeting's "Lucky Draw."
- Information on training, swap meets and trade shows.
- Occasional product discounts, special offers, etc.
- Free software and computer books (if you review them for User Friendly.)
- Rewards for Recruiting Members: LACS will extend your membership for three months for each new Regular member you recruit.

# LACS Membership Application

**Please bring your dues and this form to a meeting or mail them to:**

**11664 NATIONAL BLVD. #343, LOS ANGELES CA 90064-3802**

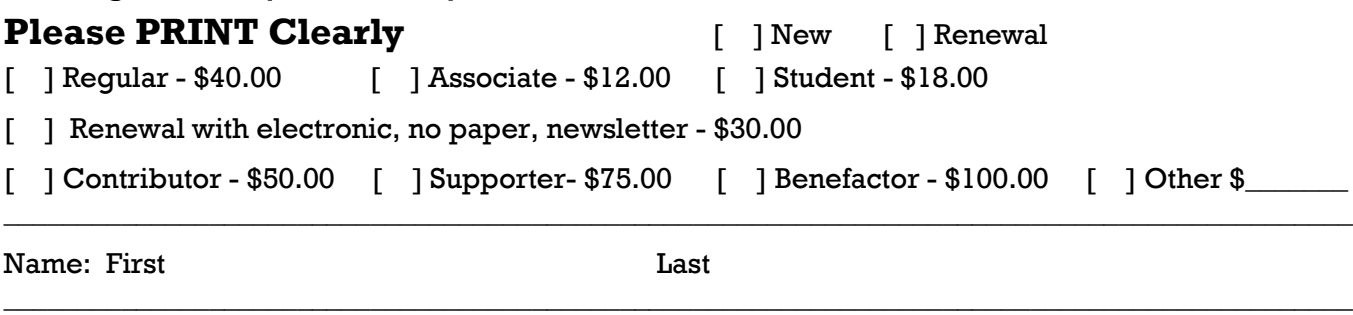

 $\_$  ,  $\_$  ,  $\_$  ,  $\_$  ,  $\_$  ,  $\_$  ,  $\_$  ,  $\_$  ,  $\_$  ,  $\_$  ,  $\_$  ,  $\_$  ,  $\_$  ,  $\_$  ,  $\_$  ,  $\_$  ,  $\_$  ,  $\_$  ,  $\_$  ,  $\_$  ,  $\_$  ,  $\_$  ,  $\_$  ,  $\_$  ,  $\_$  ,  $\_$  ,  $\_$  ,  $\_$  ,  $\_$  ,  $\_$  ,  $\_$  ,  $\_$  ,  $\_$  ,  $\_$  ,  $\_$  ,  $\_$  ,  $\_$  ,

 $\_$  ,  $\_$  ,  $\_$  ,  $\_$  ,  $\_$  ,  $\_$  ,  $\_$  ,  $\_$  ,  $\_$  ,  $\_$  ,  $\_$  ,  $\_$  ,  $\_$  ,  $\_$  ,  $\_$  ,  $\_$  ,  $\_$  ,  $\_$  ,  $\_$  ,  $\_$  ,  $\_$  ,  $\_$  ,  $\_$  ,  $\_$  ,  $\_$  ,  $\_$  ,  $\_$  ,  $\_$  ,  $\_$  ,  $\_$  ,  $\_$  ,  $\_$  ,  $\_$  ,  $\_$  ,  $\_$  ,  $\_$  ,  $\_$  ,

Name of Associate: First Last

Address:

City, State,  $Zip + 4$ 

 $\_$  , and the set of the set of the set of the set of the set of the set of the set of the set of the set of the set of the set of the set of the set of the set of the set of the set of the set of the set of the set of th Day Phone: Evening Phone:

 $\_$  ,  $\_$  ,  $\_$  ,  $\_$  ,  $\_$  ,  $\_$  ,  $\_$  ,  $\_$  ,  $\_$  ,  $\_$  ,  $\_$  ,  $\_$  ,  $\_$  ,  $\_$  ,  $\_$  ,  $\_$  ,  $\_$  ,  $\_$  ,  $\_$  ,  $\_$  ,  $\_$  ,  $\_$  ,  $\_$  ,  $\_$  ,  $\_$  ,  $\_$  ,  $\_$  ,  $\_$  ,  $\_$  ,  $\_$  ,  $\_$  ,  $\_$  ,  $\_$  ,  $\_$  ,  $\_$  ,  $\_$  ,  $\_$  ,

 $\_$  , and the set of the set of the set of the set of the set of the set of the set of the set of the set of the set of the set of the set of the set of the set of the set of the set of the set of the set of the set of th

[ ]Do not publish in roster

e-mail Address:

Who invited you to join LACS?

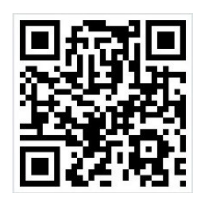

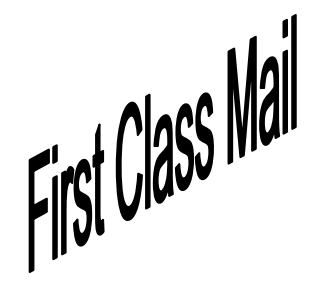

Editor…..………… Leah Clark Electronic Editor ..Karl Springer Indexer ……….….Leah Clark Proof Readers …...Lance Hegamin, Jim McKnight, Stephanie Nordlinger and Charlotte Semple

# **FREE!**

Earn 3 months of free membership for every new regular member you bring in.

*User Friendly* is published by the Los Angeles Computer Society, 11664 NATIONAL BLVD, #343 LOS ANGELES CA 90064-3802

Voice-mail: 310– 398-0366. Web site:<http://www.lacspc.org> Subscription is included in the membership dues.

# **DIRECTIONS TO GENERAL MEETING**

#### *From the North***:**

Take Sepulveda Blvd. SOUTH to W. 80th St. Turn WEST-right and go about one mile to Emerson Ave. Turn SOUTH-left and go one long block to W. 80th Place. Fellowship Hall is on the Northwest corner of Emerson and W. 80th Place.

*From the South, East or West:* Take Manchester Ave. to Emerson Ave. Turn North and go about eight blocks to W. 80th Place. Fellowship Hall is on the Northwest corner of Emerson and W. 80th Place. There is plenty of street parking and a small parking lot West of the church.

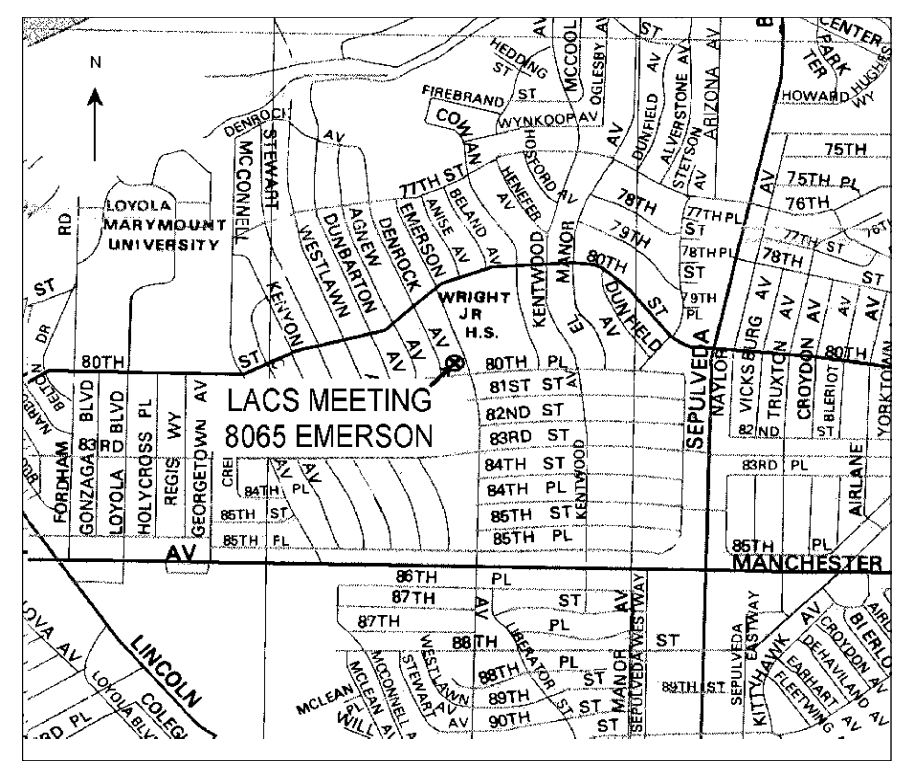